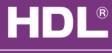

## www.hdlchina.com

#### Features

433M RF signal converter, HDL-MWH6 work with RF remote controller HDL-MWRT12, after setup the control target in the HDL-Bus pro tools software, you can control any devices by the remote controller.

- RF receiver functions: It supports up to 4 remote controllers which
  with the different address, and the address of remote controller can
  be read by device. Control target mode: Scene, Sequence, Time
  switch, Universal switch, single channel adjustment, Broadcast
  scene, Broadcast channel, etc
- Remote control button mode: Single On/Off; Single On; Single Off;
   Combination On; Combination Off; combination On/Off, etc.
- Combination button mode could control up to 99 targets.
- Each button controls up to 99 targets, Each remote controller has 2x8 control buttons
- Maximum setting of 8 mutual exclusion group.
- Communication interface: HDL-Bus

## Important Notes

- Bus cable CAT5E or HDL Bus /KNX cable
- Bus Connection Recommend connection of Bus wire hand by hand
- Check Connections Re-tighten all connections after installation.
- Installation location before fixed the device better test the receiving from different place, make sure the correct position be selected.

# Installation Steps

- Make sure the Bus cable type is correct and has no circuit short
- Connect bus cables. Make sure the color of wire same as definition
- With screw fix after tested the correct position

# Product Specifications

Input power : DC24V

• Bus power consumption: 20mA/DC24V

• Installation mode : Wall mount or ceiling

Receiving MAX Distance: 100M

• carrier frequency: 433.1580MHz±2‰

CE approved

• Working Temperature: 0°C ~ +45°C

Working Relative Humidity: 20% - 90%

Storage Temperature: -40°C- +55°C

• Storage Relative Humidity: 10% - 93%

IP Protection : IP20

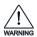

# Safety Attention

- The tightening torque do not exceed 0.2Nm,
- Do not make wrong connection on Bus interface, it will damage the device.
- Avoid the rain or water into module, it will damage this devices
- Do not get AC220V voltage into Bus wire, it will damage all of devices in system

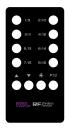

RF remote controller

# Types

## HDL-MWH6.20

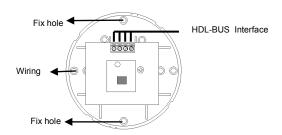

## HDL-Bus Definition for cable

| CAT5/CAT5E                | Bus   | HDL Bus/KNX Cable |
|---------------------------|-------|-------------------|
| Brown White/ Orange White | СОМ   | Black             |
| Blue White /Green White   | DATA- | White             |
| Blue/Green                | DATA+ | Yellow            |
| Brown/ Orange             | DC24V | Red               |

# How to operate HDL-MWRT12 remote controller

## **Button functions:**

- Remote controller buttons are "1/9"; "2/10";
   "3/11"; "4/12"; "5/13"; "6/14"; "7/15"; "8/16",
   means totally 16 buttons in 2 pages, control target of the button could be set in the HDL-BUS Pro setup software.
- Button " " " " of the controller can be used for dimming buttons.
- Button " of the controller is for enter the dimming mode.
- Button "P1/2" of the controller is for turning pages, when the green light flashing after you pressed the button, means the remote controller is turned to control the second page targets.

# Dimming by remote controller:

- 1 . Set the button mode to scene or single channel adjustment for dimming, such as, set the but ton 1 mode to scene, then dimming by button 1.
- 2 . Pressed "button until the red light flashing to activate the dimming mode .
- ${\bf 3}$  . For dimming, just press the button which you had set it for .
- 4 . Buttons "A" and "V" are for dimming adjustment, press button "A" to increase the brightness, press button "V" to decrease the brightness.
- 5 . Press button "or without any operation on the remote controller for 5 seconds to quit the dimming mode of the controller .
- 6 . Press Button "  $\slash\hspace{-0.6em}P1/2$  " to turn page , press the button until the green light flashing to get to the second page